## **STPI RECRUITMENT WEB APPLICATION**

https://recruitment.stpi.in

How to Apply ?

1. Before applying for any post please read the Employment Notification very carefully and then select the post as per the screenshot and click Submit

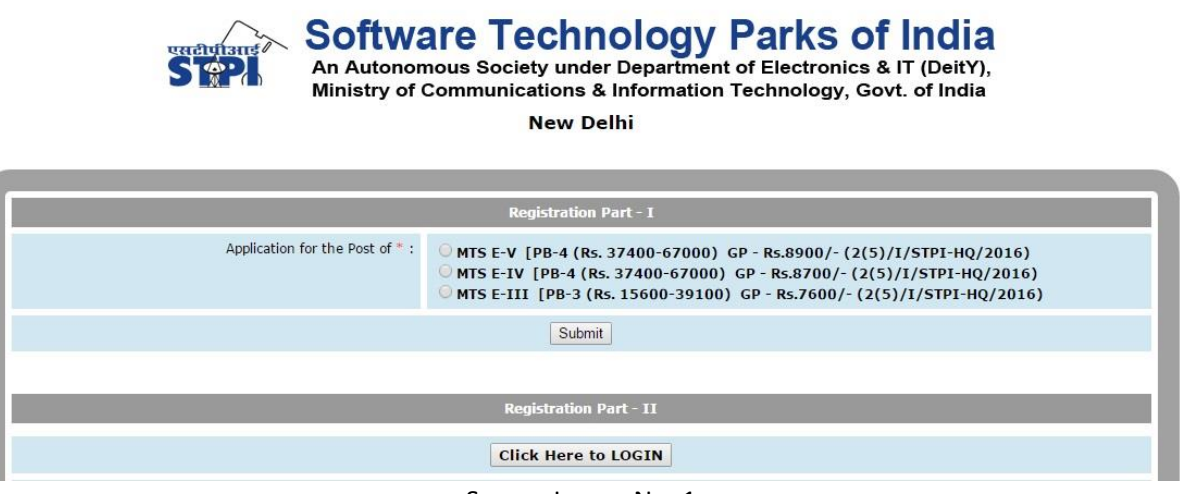

Screen Image No. 1

## 2. Select/ Enter the Appropriate Details as below

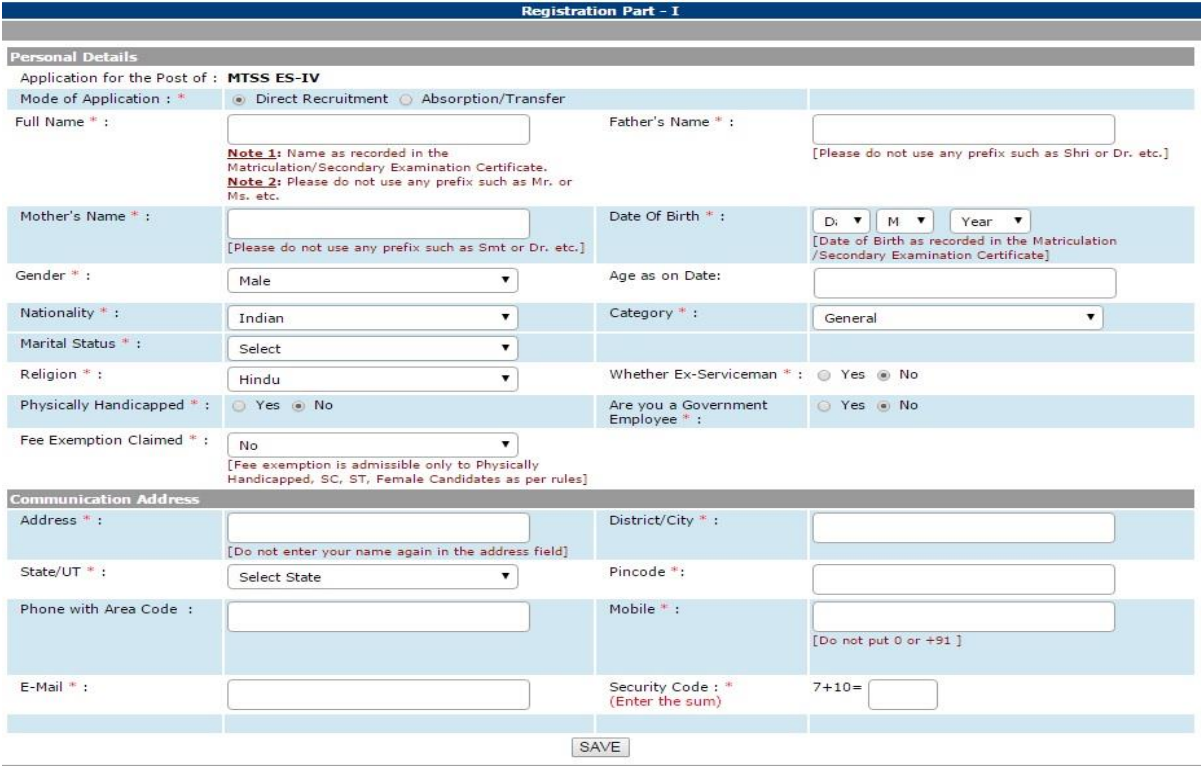

Screen Image No. 2

3. After submitting the Registration Details an Application Number has been generated, please retain this number for further reference and login as below. Make sure the online Application must be completed in all respect within five days of Registration or last date of Application mentioned in Advertisement whichever is earlier.

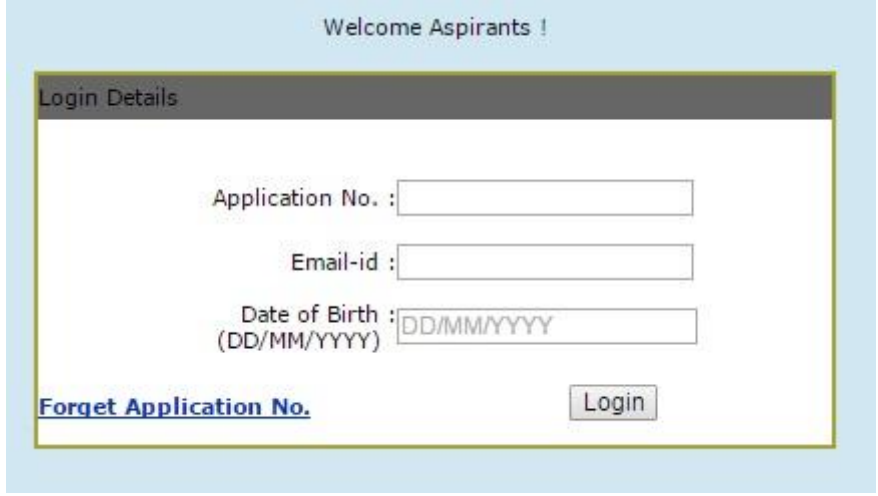

Screen Image No. 3

4. If you forget the Application Number just click on Forget Application No. as per Screen Image No. 3 and enter the details as below

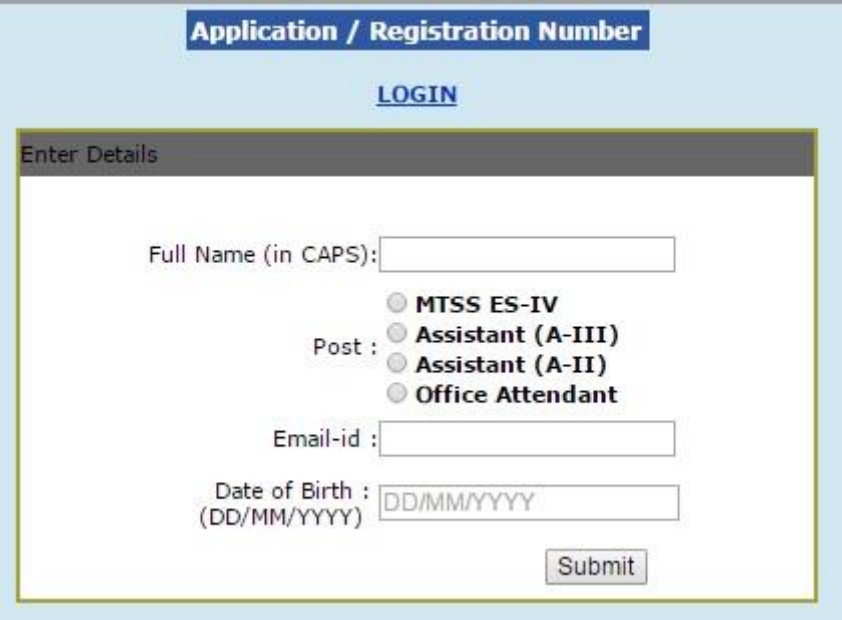

Screen Image No. 4

5. After Login into the Application by entering details as per Screen Image No. 3 the following will be available which needs to be filled up step by step ie. Update Registration Details, Education Details, Experience and the finally submit the application. Uploading Images are necessary to proceed the application hence wherever asked upload the requisite document images only.

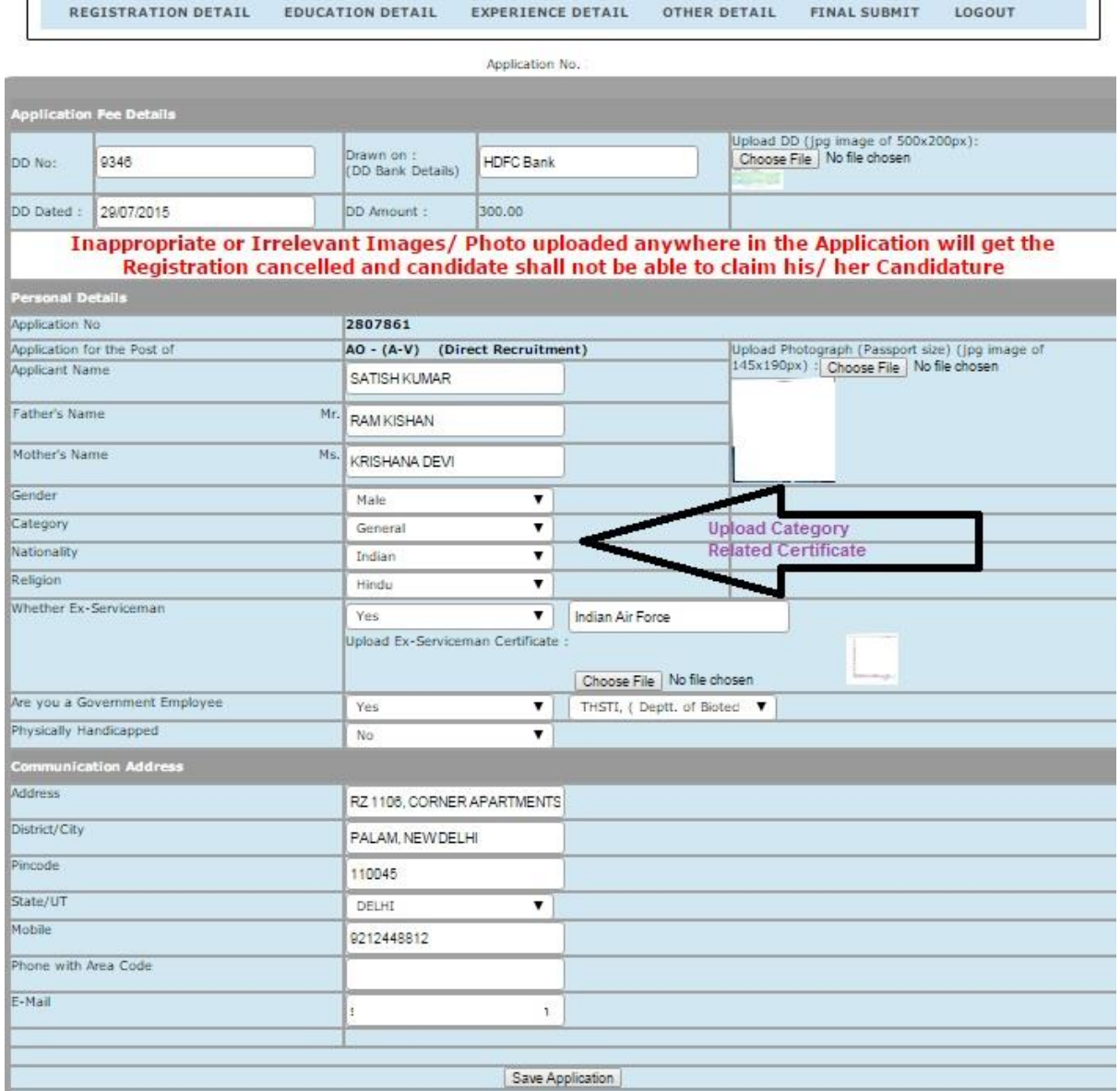

┑

匸

Screen Image No. 5

In the Registration Page upload / enter DD Details (if applicable), Upload Photograph, Upload Caste Certificate (If applicable), Upload Ex-Serviceman Certificate (If applicable), Upload PH /HH Certificate (If applicable). No other certificate/ signature etc is required to be upload here. Select the appropriate image file wherever required and click on Save Application for uploading the image.

6. After entering and uploading all the details in the Registration page another menu Education Details will get enabled as below

| Application No.<br><b>Educational Qualification Details</b><br>Please ensure that the document being uploaded here is carrying out Marks/ Division and Year of Passing etc. (JPG Image of 500x700px size only) |                                 |                        |                   |      |       |                                    |             |                                     |                    |                     |                            |                           |                    |                 |             |  |                              |
|----------------------------------------------------------------------------------------------------|---------------------------------|------------------------|-------------------|------|-------|------------------------------------|-------------|-------------------------------------|--------------------|---------------------|----------------------------|---------------------------|--------------------|-----------------|-------------|--|------------------------------|
|                                                                                                    |                                 |                        |                   |      |       |                                    |             |                                     | <b>Degree</b>      | <b>Exams Passed</b> | <b>Stream / Discipline</b> | <b>University / Board</b> | Year of<br>Passing | $%$ of<br>Marks | <b>Div</b>  |  | <b>Upload Docs</b>           |
|                                                                                                    |                                 |                        |                   |      |       |                                    |             |                                     | <b>High School</b> | Xth                 | 10TH PASS                  |                           | 1990               | 57.33           | $II$ $\tau$ |  | Choose File   No file chosen |
| Intermediate/<br>SSC/HSC                                                                                                    | XIIth/ Senior<br>Secondary/ HSC | 12TH PASS              |                   | 1994 | .80   | $\rm II$<br>$\pmb{\mathrm{v}}$     |             | Choose File   No file chosen        |                    |                     |                            |                           |                    |                 |             |  |                              |
| Graduation                                                                                                    | <b>BA</b><br>۷                  | <b>ARTS</b>            | UNIVERSITY OF     | 1997 | 52.16 | $\Pi$<br>$\mathbf v$               |             | Choose File   No file chosen        |                    |                     |                            |                           |                    |                 |             |  |                              |
| PG                                                                                                    | MA                              | ARTS                   | <b>UNIVERSITY</b> | 2006 | 50.00 | II<br>$\overline{\mathbf{v}}$      | Choose File | No file chosen<br>$-1$<br>$\bullet$ |                    |                     |                            |                           |                    |                 |             |  |                              |
| Diploma                                                                                                    | <b>MBA</b><br>۳                 | HUMAN RESOURCE MANAGEM | <b>JNIVERSITY</b> | 2011 | 66.42 | $\pmb{\mathrm{v}}$<br>$\mathbf{I}$ | Choose File | No file chosen<br>6. 12.            |                    |                     |                            |                           |                    |                 |             |  |                              |
| Doctorate                                                                                                    | ▼                               |                        |                   |      |       |                                    | Choose File | No file chosen<br>D                 |                    |                     |                            |                           |                    |                 |             |  |                              |

Screen Image No. 6

Enter all the details and attached relevant Certificate/ Mark Sheet (One Document only which clearly mentioning the Year of Passing and Division) (In case Certificate does not have any Division mentioned, upload Marksheet only). High School/ Matriculation Certificate is mandatory as it will be treated as Date of Birth Certificate.

7. After entering all the Education details and uploading of all the certificates related, Experience Detail tab is enabled as below where you have to attach certificate in case of previous employer and in case of present employer you can attach Joining Letter etc. make sure the same is available at the time of filling this.

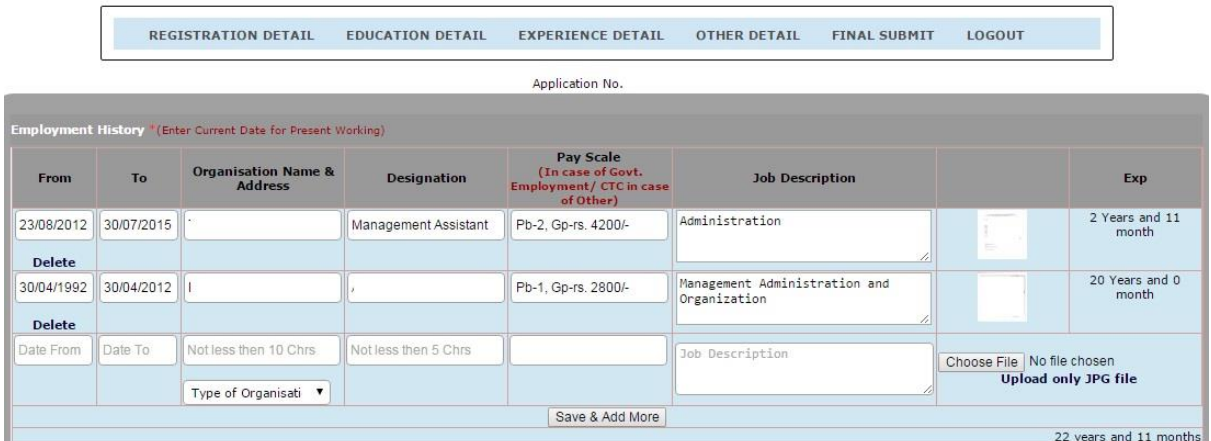

Screen Image No. 7

Entering Pay Scale is must for Govt. Employees and Private Sector Employees can enter the per month CTC. If there is any change you can also Delete the row detail by clicking on Delete available in first column (After From Date) of the details. Make sure the total of Experience (Total in last column) is equals to or more than the requisite Experience for the post is there.

8. Other Details can be entered as below where you can mention other experience, qualification etc. CCS Rules is for the Govt. Employees only.

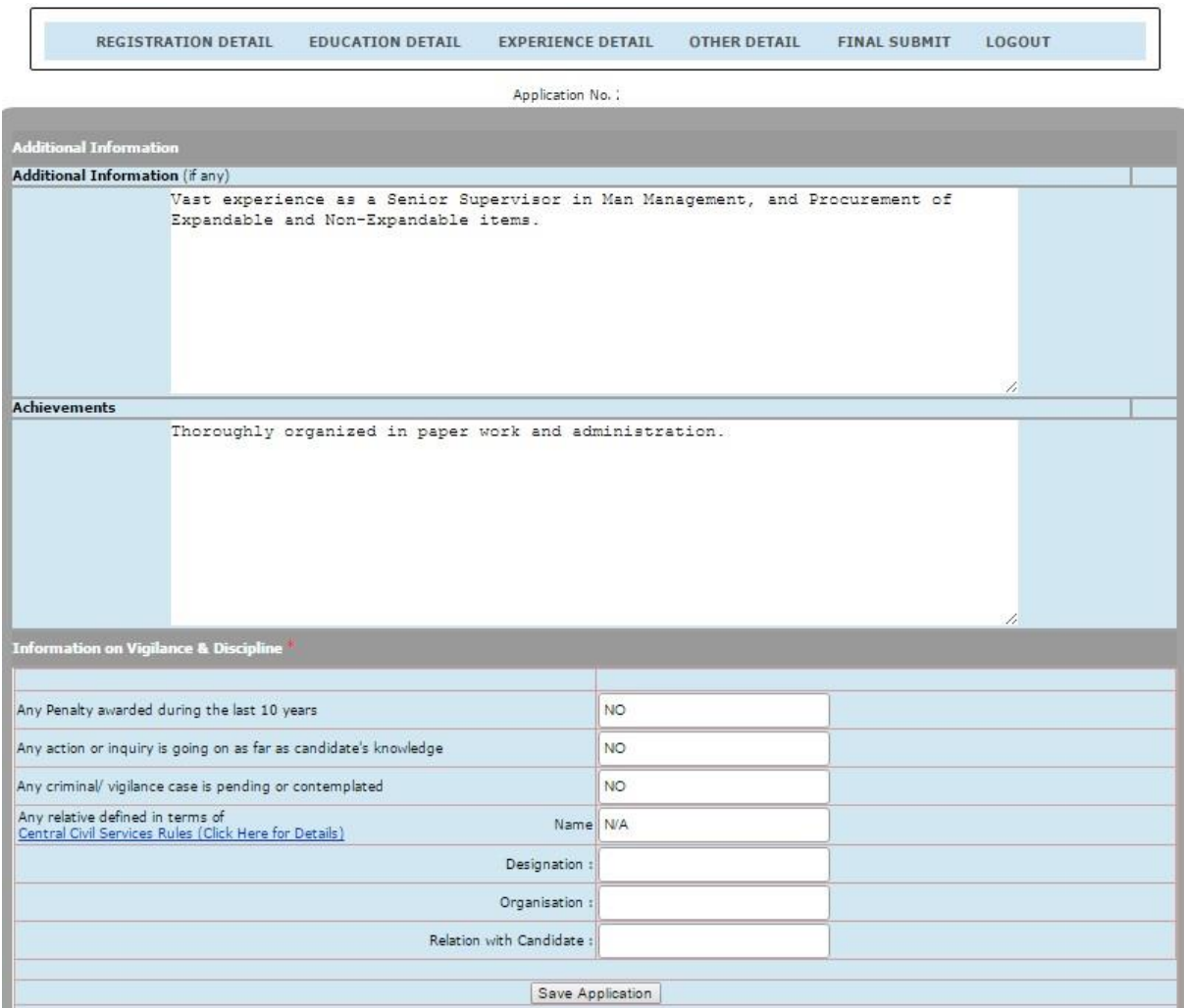

CCS Rules (In DeitY or its subordinates offices/Autonomous societies)

"Members of family" in relation to a Government servants includes-

(i) the wife or husband, as the case may be, of the Government servant, whether residing with the Government or not but does not include a wife or husband, as the case may be, separated from the Government servant by a decree or order of a competent Court;

(ii) son or daughter or step –son or step – daughter of the Government servant and wholly dependent on him, but does not include a child or step – child who is no longer in any way dependent on the Government servant has been deprived by or under any law;

(iii) any other person related, whether by blood or marriage, to the Government servant or to the Government servant's wife or husband and wholly dependent on the Government servant.

AS PER MHA-OM NO. F3/12/(S)/64-ESTS.(B) DATED 12.10.1965 THE CLOSE FAMILY RELATIONS MEANS:

(i) Father (ii) Mother (iii) Wife/Husband (iv) Son(s) (v) Daughter(s) (vi) Brother(s) (vii) Sister(s)

9. By Clicking on Final Submit the complete Application you have filled up is shown and at the end of the form there is an button called Generate PDF. Click to Generate the PDF and somehow if it is not generated contact STPI to re-enable the button.

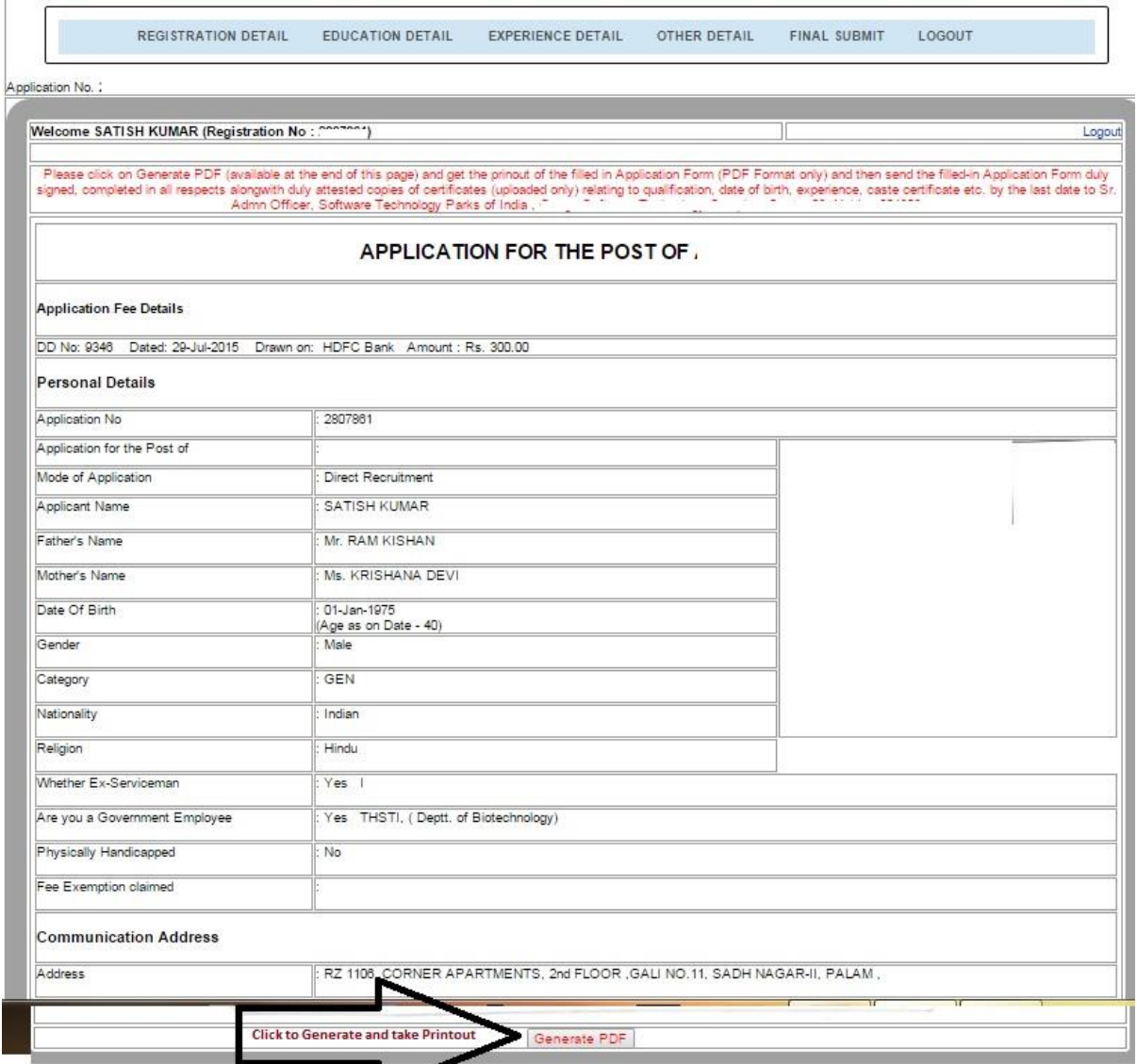

10. Take the printout of the complete application attach original Demand Draft (if Applicable), Sign all the pages and send us on the address mentioned in the Advertisement. (Make sure all the pages are signed before sending).

11. While applying in Absorption/ Transfer mode Grade Pay or Equivalency Certificate is mandatory.

12. Please ensure to take the printout/ generate pdf before the last date of the online application as after that there will be no provision to access the application or to generate the pdf again.

For any technical assistance in filling up of this application you may contact us on the contact number provided in the first page of the Application.

---------------------